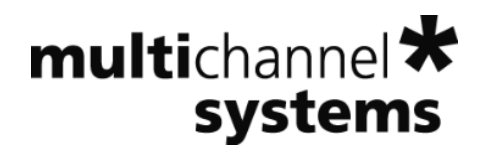

**ME2100-System Manual**

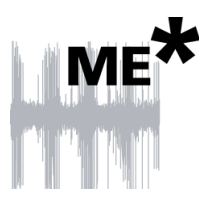

# **Imprint**

Information in this document is subject to change without notice. No part of this document may be reproduced or transmitted without the express written permission of Multi Channel Systems MCS GmbH. While every precaution has been taken in the preparation of this document, the publisher and the author assume no responsibility for errors or omissions, or for damages resulting from the use of information contained in this document or from the use of programs and source code that may accompany it.

In no event shall the publisher and the author be liable for any loss of profit or any other commercial damage caused or alleged to have been caused directly or indirectly by this document.

© 2018 Multi Channel Systems MCS GmbH. All rights reserved.

Printed: 02.10.2018

Multi Channel Systems MCS GmbH Aspenhaustraße 21 72770 Reutlingen

Germany

Phone +49-71 21-909 25 - 0 Fax +49-71 21-909 25 -11

sales@multichannelsystems.com www.multichannelsystems.com

Microsoft and Windows are registered trademarks of Microsoft Corporation. Products that are referred to in this document may be either trademarks and/or registered trademarks of their respective holders and should be noted as such. The publisher and the author make no claim to these trademark.

# **Table of Content**

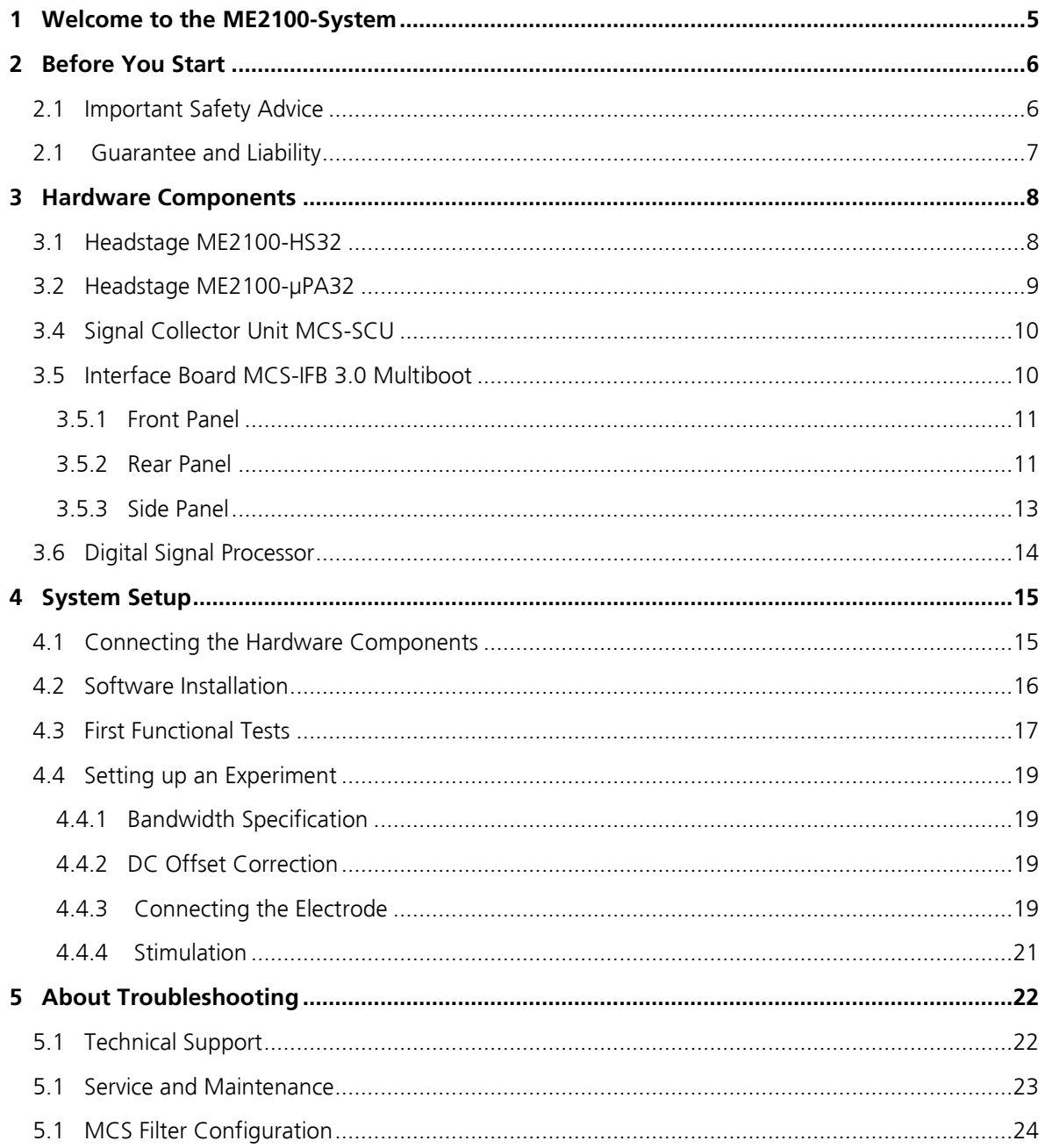

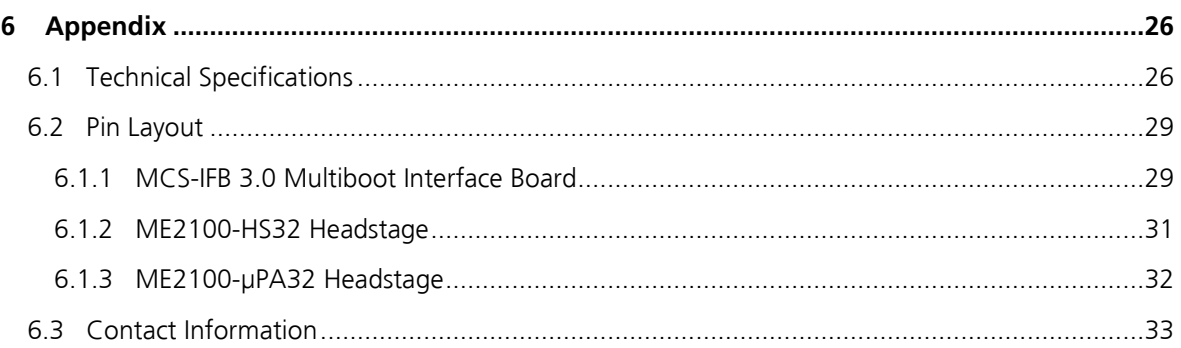

# <span id="page-4-0"></span>**1 Welcome to the ME2100-System**

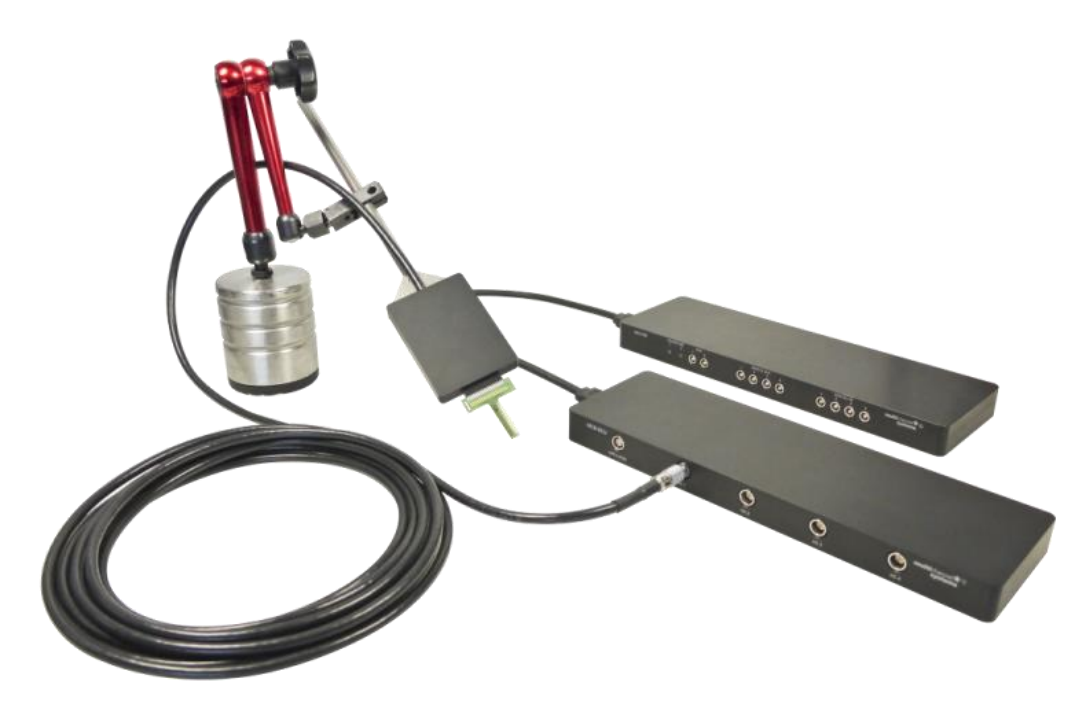

The ME2100-System is the latest development in the MEA product family of Multi Channel System MCS GmbH. The ME2100-System is a compact and portable stand-alone system for *in vivo* and *ex vivo* recordings from a multitude of probes, for example flexible microelectrode arrays (FlexMEAs). The ME2100-System is equipped with integrated amplification, data acquisition, online signal processing, as well as integrated stimulus generators. Measuring the impedance of the electrodes of the connected probe will be an additional feature in near future. Please check the MCS web site.

The system consists of a signal collector unit MCS-SCU for up to four headstages, which also contains a connector for up to four outputs for optical LED stimulation. This feature is coming soon. The signal collector is connected via eSATA cable to the interface board. With the ME2100-2-System you can connect up to two signal collector units to one MCS-IFB 3.0 Multiboot interface board and up to eight headstages.

Headstages have 32 recording channels and additional ground and reference inputs. Amplifier, stimulators and A/D converters are all directly on the headstage, which allows low-noise, high quality data acquisition and impedance measuring. Use each of the 32 internal channels for recording or stimulation. The stimulator units can be assigned by software command to any of the recording channels, or to an external stimulation electrode, which can be connected directly to the headstage.

Data is recorded, analyzed, graphed and reviewed with the powerful and easy-to-use Multi Channel Suite program from Multi Channel Systems MCS GmbH. The control functions of the internal stimulator are also integrated into the software. The data format can be converted in other standard formats with integrated software tools.

# <span id="page-5-0"></span>**2 Before You Start**

# <span id="page-5-1"></span>**2.1 Important Safety Advice**

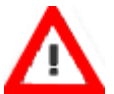

Warning: Make sure to read the following advice prior to installation or use of the device and the software. If you do not fulfill all requirements stated below, this may lead to malfunctions or breakage of connected hardware, or even fatal injuries.

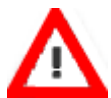

Warning: Always obey the rules of local regulations and laws. Only qualified personnel should be allowed to perform laboratory work. Work according to good laboratory practice to obtain best results and to minimize risks.

The product has been built to the state of the art and in accordance with recognized safety engineering rules. The device may only

- be used for its intended purpose;
- be used when in a perfect condition.
- Improper use could lead to serious, even fatal injuries to the user or third parties and damage to the device itself or other material damage.

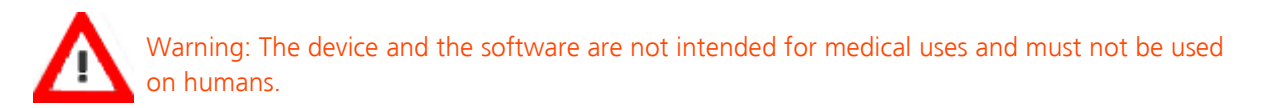

Malfunctions which could impair safety should be rectified immediately.

## **High Voltage**

Electrical cords must be properly laid and installed. The length and quality of the cords must be in accordance with local provisions.

Only qualified technicians may work on the electrical system. It is essential that the accident prevention regulations and those of the employers' liability associations are observed.

- Each time before starting up, make sure that the power supply agrees with the specifications of the product.
- Check the power cord for damage each time the site is changed. Damaged power cords should be replaced immediately and may never be reused.
- Check the leads for damage. Damaged leads should be replaced immediately and may never be reused.
- Do not try to insert anything sharp or metallic into the vents or the case.
- Liquids may cause short circuits or other damage. Always keep the device and the power cords dry. Do not handle it with wet hands.

#### **Requirements for the Installation**

Make sure that the device is not exposed to direct sunlight. Do not place anything on top of the device, and do not place it on top of another heat producing device, so that the air can circulate freely.

# <span id="page-6-0"></span>**2.1 Guarantee and Liability**

The general conditions of sale and delivery of Multi Channel Systems MCS GmbH always apply. The operator will receive these no later than on conclusion of the contract.

Multi Channel Systems MCS GmbH makes no guarantee as to the accuracy of any and all tests and data generated by the use of the device or the software. It is up to the user to use good laboratory practice to establish the validity of his / her findings.

Guarantee and liability claims in the event of injury or material damage are excluded when they are the result of one of the following.

- Improper use of the device.
- Improper installation, commissioning, operation or maintenance of the device.
- Operating the device when the safety and protective devices are defective and / or inoperable.
- Non-observance of the instructions in the manual with regard to transport, storage, installation, commissioning, operation or maintenance of the device.
- Unauthorized structural alterations to the device.
- Unauthorized modifications to the system settings.
- Inadequate monitoring of device components subject to wear.
- Improperly executed and unauthorized repairs.
- Unauthorized opening of the device or its components.
- Catastrophic events due to the effect of foreign bodies or acts of God.

# <span id="page-7-0"></span>**3 Hardware Components**

# <span id="page-7-1"></span>**3.1 Headstage ME2100-HS32**

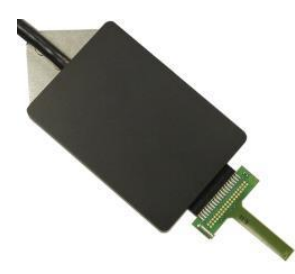

The first element of the ME2100-System is the headstage. At the moment, two types of 32-channel headstages are available. Other types are under development. Please check the MCS web site. Headstages can be [ordered](http://www.multichannelsystems.com/products/me2100-hs32-3m) with different cable length, 3, 5, and 10 m. The headstage comes with a rod mount attached, to connect it to a manipulator.

The data acquisition integrated in the headstage supports 32 electrode channels. Sampling rate and bandwidth can be adjusted via software control. The front end connector features 32 recording channel inputs, plus ground (GND) and reference inputs (REF). On the side panel, there is an additional connector to plug in one or two external stimulation electrodes, which can be used with the integrated stimulator. Please see chapter "ME2100-HS32 Headstage: Connector for External Stimulation" on page [32](#page-30-1) in the Appendix for details.

Amplifier, stimulators and A/D converters are all directly on the headstage, which allows low-noise, high-quality data acquisition and impedance measuring. Two stimulus generator units are also integrated in each headstage, which are able to independently deliver monophasic or biphasic rectangular pulses, ramps, sine waves or random waveforms as single pulses or pulse trains. You can choose between current and voltage driven stimulation and you can select each electrode for stimulation within the software. Alternatively, external stimulation electrodes can be used, as described above. An integrated blanking circuit (BC) disconnects the electrodes from the amplifiers during the stimulation and reduces stimulus artifacts.

Use, for example the EcoFlexMEA36 from Multi Channels Systems MCS GmbH connected to the headstage. Probes from other manufacturers might need an adapter. For help on adapter, please contact MCS support. The cable of the ME2100 headstage connects to the signal collector unit (MCS-SCU), please see next chapter "Signal Collector Unit MCS-SCU".

Up to four ME2100 headstages can be operated with one MCS-SCU and up to two signal collector units can be connected to one interface board MCS-IFB 3.0 Multiboot. Hence, in total a system can record from up to 256 electrodes (eight individual 32-channel headstages). Electrode raw data acquired from the probe is amplified and digitized by the analog / digital converter that is integrated in the headstage at sampling rates of up to 50 kHz per channel. Data is transferred via MCS-SCU to the interface board via an eSATAp cable.

For orientation of the ME2100 headstage with adapter, for example: The side without screws is defined to be the top side of the headstage.

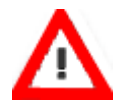

Warning: It is recommended to switch off the ME2100-System on the interface board whenever connecting or disconnecting headstages.

## **Impedance Test**

Measuring the impedance of the electrodes of the connected probe will be an additional feature in the near future. Please check the MCS web site for updates.

# <span id="page-8-0"></span>**3.2 Headstage ME2100-µPA32**

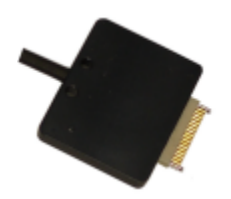

The first element of the ME2100-System is the headstage. At the moment, two types of 32-channel headstages are available. Other types are under development. Please check the MCS web site. Headstages can be [ordered](http://www.multichannelsystems.com/products/me2100-hs32-3m) with different cable length, 3, 5, and 10 m. The headstage comes with a rod mount attached, to connect it to a manipulator.

The data acquisition integrated in the headstage supports 32 analog channels, the A/D converters are integrated in the connector to the signal collector unit MCS-SCU. Sampling rate and bandwidth can be adjusted via software control. The ME2100-µPA32 Omnetics connector features 32 recording channel inputs, plus grounds (GND) and reference input (REF).

Use, for example the FlexMEA36-OM from Multi Channels Systems MCS GmbH connected to the headstage. Probes from other manufacturers might need an adapter. For help on adapter, please contact MCS support. The cable of the ME2100-µPA32 headstage connects to the signal collector unit (MCS-SCU), please see next chapter "Signal Collector Unit MCS-SCU".

Up to four ME2100-µPA32 headstages can be operated with one MCS-SCU and up to two signal collector units can be connected to one interface board MCS-IFB 3.0 Multiboot. Hence, in total a system can record from up to 256 electrodes (eight individual 32-channel headstages). Electrode raw data acquired from the probe is amplified and digitized by the analog / digital converter that is integrated in the connector to the MCS-SCU at sampling rates of up to 50 kHz per channel. Data is transferred via MCS-SCU to the interface board via an eSATAp cable.

For orientation of the ME2100 headstage with adapter, for example: The side without screws is defined to be the top side of the headstage.

<span id="page-8-1"></span>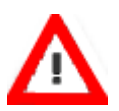

Warning: It is recommended to switch off the ME2100-System on the interface board whenever connecting or disconnecting headstages.

# **3.3 Signal Collector Unit MCS-SCU**

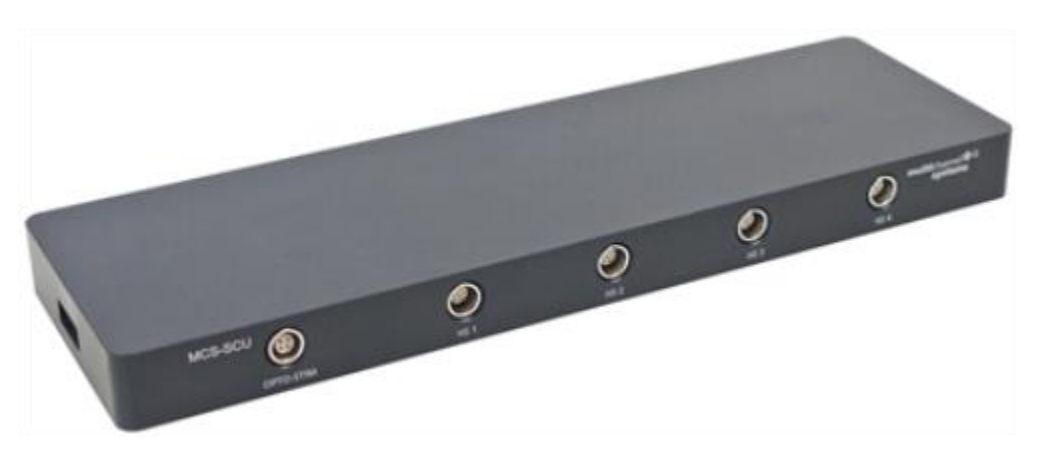

The second element of the ME2100-System is the signal collector unit MCS-SCU with inputs for up to four headstages. The MCS-SCU unit also contains a connector to control up to four independent optical stimulation devices. The software supporting this feature will be completed in the near future. Please check the MCS web site. The 68-pin analog out (AO) connector on the rear panel of the MCS-SCU can be used for a connection to third party devices via a 68-pin MCS high grade cable.

The signal collector unit and the interface board are connected with an eSATAp cable. Up to two MCS-SCUs can be connected to one MCS-IFB 3.0 Multiboot.

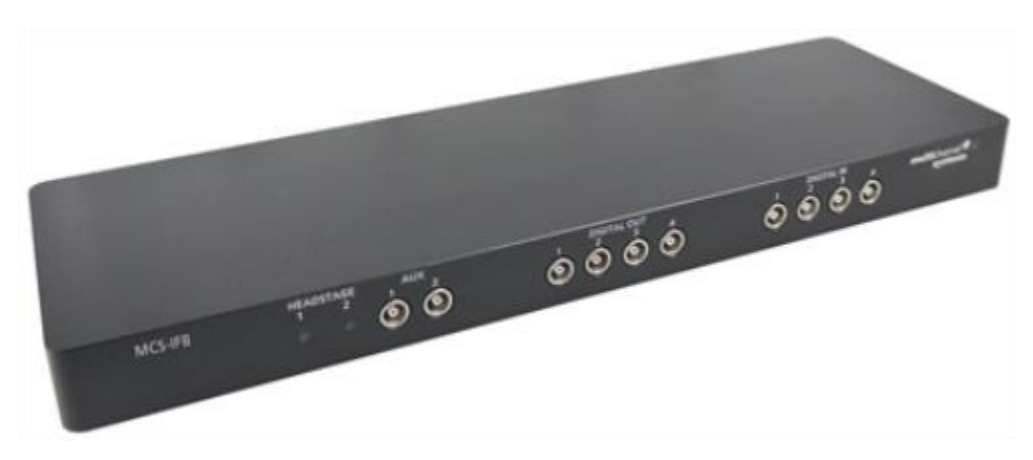

# <span id="page-9-0"></span>**3.4 Interface Board MCS-IFB 3.0 Multiboot**

The interface board, the third element of the ME2100-System, collects the data from one or two attached MCS-SCUs and transfers them to the computer via USB 3.0. Additionally, it provides inputs and outputs for digital signals (TTL triggers) and additional analog channels, as well as access to the programming interface of the build in digital signal processor DSP for real-time signal detection and feedback.

You can connect an audio system to the Audio Out (3.5 mm phone jack) to make electrical activity audible. This audio output is in real-time. Headphones or a speaker can be connected directly to the Audio Out. Two channels at a time can be converted into sound.

Each MCS-IFB 3.0 Multiboot can load up to three different sets of firmware. With the appropriate firmware, the same interface board can operate MEA2100, CMOS or Multiwell headstages as well as ME2100-SCUs or W2100 receivers. Upgrades of an existing system with a different type of headstage are available on request.

### <span id="page-10-0"></span>**3.4.1 Front Panel**

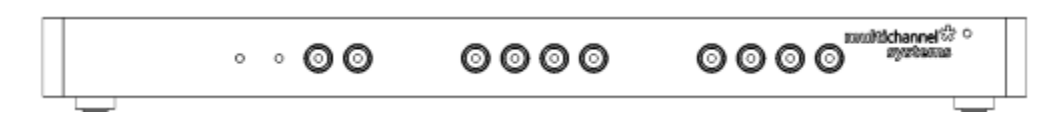

From left to the right:

#### **Two Status LEDs**

The status LEDs indicate the link status of MCS-SCU 1 and / or MCS-SCU 2. They light up when one or both signal collector units are connected to the MCS-IFB 3.0 Multiboot interface board via eSATAp cable.

#### **Auxiliary Channels**

Two reserved auxiliary channels are available for future use. They have no function at the moment.

## **Digital IN / OUT**

A Digital IN / OUT for 16 digital in- and output bits is available (68-pin MCS standard connector) on the rear panel of the interface board. On the front panel four Digital IN and four Digital OUT bits are also accessible via Lemo connector (DIG IN bit 0 to bit 3 and DIG OUT bit 0 to bit 3). The Digital OUT delivers TTL pulses with 3.3 V. If access to more bits of the DIG IN / OUT channel is required, it is necessary to connect a Digital IN / OUT extension [Di/o board](http://www.multichannelsystems.com/products/dio) with a 68-pin standard cable. This Di/o board is available as an optional accessory.

#### **Power LED**

The power LED near to the MCS logo on the front panel of the interface board should light up when the ME2100-System is "ON", and the device is connected to the power line. If not, please check the power source and cabling.

#### <span id="page-10-1"></span>**3.4.2 Rear Panel**

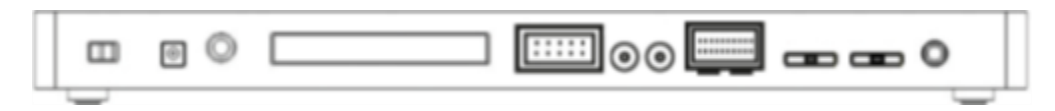

From left to right:

#### **Toggle Switch On / Off**

Toggle switch for turning the device on and off. The ME2100-System is switched to status "ON" when the toggle switch is switched to the left. The device is switched "OFF" when the toggle switch is switched to the right. If the ME2100-System is "ON", and the device is connected to the power line, the "Power LED" on the front panel of the interface board should light up. If not, please check the power source and cabling.

## **Power IN**

Connect the power supply unit here. This power supply powers both, the headstage and the interface board of the ME2100-System. The device needs 12 V and 2.5 A / 30 W.

## **Ground**

If an additional ground connection is needed, you can connect this plug with an external ground using a standard common jack (4 mm).

## **Digital IN / OUT**

A Digital IN / OUT for 16 digital in- and output bits is available via a 68-pin MCS standard connector. Please read chapter "Pin Layout "ME2100 Interface Board: Digital IN / OUT Connector" on page [29"](#page-28-2) in the Appendix for more information about the pin layout of the connector. The Digital IN / OUT connection accepts or generates standard TTL signals. The Digital OUT delivers TTL pulses with 3.3 V.

TTL stands for Transistor-Transistor Logic. A TTL pulse is defined as a digital signal for communication between two devices. A voltage between 0 V and 0.8 V is considered as a logical state of 0 (LOW), and a voltage between 2 V and 5 V means 1 (HIGH).

The Digital OUT allows generating a digital signal with up to 16 bits and read it out, for example, by using a Digital IN / OUT extension Di/o board. You can utilize this digital signal to control and synchronize other devices with the ME2100-System.

Bit 0 to 3 of the Digital OUT are separated and available as Lemo connector DIG OUT 0 to 3 on the front panel of the interface board. So the [DI/O extension](http://www.multichannelsystems.com/products/dio) is only necessary if more than four trigger inputs or outputs are needed.

The Digital IN can be used to record additional information from external devices as a 16 bit encoded number. The Digital IN is most often used to trigger recordings with a TTL signal. The 16 bit digital input channels is a stream of 16 bit values. The state of each bit (0 to 15) can be controlled separately. Standard TTL signals are accepted as input signals on the digital inputs.

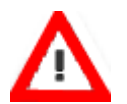

Warning: A voltage that is higher than +5 Volts or lower than 0 Volts, that is, a negative voltage, applied to the digital input would destroy the electronics. Make sure that you apply only TTL pulses (0 to 5 V) to the digital inputs.

## **Analog Channels**

Up to eight Analog IN channels are available via a 10-pin connector. Please read chapter Pin Layout "MCS-IFB 3.0 Multiboot Interface Board: 10-Pin Connector for Analog IN" on page [30](#page-28-3) in the "Appendix" for more information.

The additional analog inputs are intended for recording additional information from external devices, for example, for recording patch clamp in parallel to the ME recording. Two of these channels (No 1 and 2) are available via Lemo connectors on the rear panel of the interface board. You could also use the analog inputs for triggering, but please note that the digital inputs DIG IN 0 to 3 are intended for accepting TTL pulses. Signals on the analog channels are digitized and amplified with a gain factor of 2.

## **Analog Channels 1 and 2**

Two of the analog channels described above (analog channel 1 and 2) are directly accessible via two Lemo connectors.

#### **JTAG Connector**

Use the JTAG connector to have access to the digital signal processor DSP, see chapter "ME2100 Interface Board: 20-Pin Connector (JTAG) for Digital Signal Processor" on page [31"](#page-29-0) in the "Appendix" for details.

### **USB 3.0 Connectors A and B**

Both USB 3.0 connectors are used to transfer the amplified and digitized data from all data channels and the additional digital and analog channels to any connected data acquisition computer via USB 3.0 super speed (type A - micro B) cable. Connector A corresponds to eSATA input 1 on the side panel, and connector B to the eSATA input 2. If both eSATA inputs are used, also both USB connections must be used. Both USB cables must be connected to different USB 3.0 ports of the computer, do not use an USB hub! Only use high grade USB 3.0 cables, as provided with the system.

## **Audio OUT**

To the Audio Out (3.5 mm phone jack) you can connect an audio system to make one or two of the electrode channels audible. This audio output is real-time. Headphones or speakers can be connected directly to the AUDIO OUT. Select the audible channels via software. Only two channels at a time can be converted into sound (Stereo).

## <span id="page-12-0"></span>**3.4.3 Side Panel**

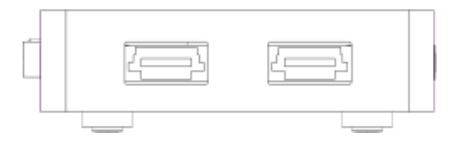

<span id="page-12-1"></span>On the side panel, there are two eSATA sockets for connecting one or two signal collector units MCS-SCU to the interface board MCS-IFB 3.0 Multiboot. When using only one MCS-CSU, please connect it to eSATA socket No 1 and use the USB A on the rear panel of the interface board for the connection to the computer. Two MCS-CSUs with two USB 3.0 connections must be connected to different USB 3.0 ports of the computer, do not use an USB hub! Only use high grade USB 3.0 cables, as provided with the system.

# **3.5 Digital Signal Processor**

The MCS-IFB 3.0 Multiboot interface board of the ME2100-System is equipped with a high-capacity digital signal processor DSP. The DSP allows online access to the data in real-time. Filtering, spike detection, and generation of feedback stimulation can be controlled by the data acquisition software.

Additionally, the processor is freely programmable to offer the advanced user more complex online analysis features. It can be programmed in C using the Code Composer Studio Development Environment from Texas Instruments. Simlink from Mathworks can also be used to create the model which will run on the DSP. The DSP has full access to the data stream from all electrodes in real-time and can analyze the data. It also can access the stimulation unit together with the blanking switches inside the stimulation unit of the ME2100-System. This allows creating closed loop experiments with sub millisecond delays. The processed data from the DSP can be streamed to the PC using a dedicated USB 3.0 connection.

# <span id="page-14-0"></span>**4 System Setup**

# <span id="page-14-1"></span>**4.1 Connecting the Hardware Components**

The setup of the ME2100-System is very simple, as all cables fit only in the designated socket. Familiarize yourself with the components as described in the chapters above, then go through the step-by-step setup instruction below.

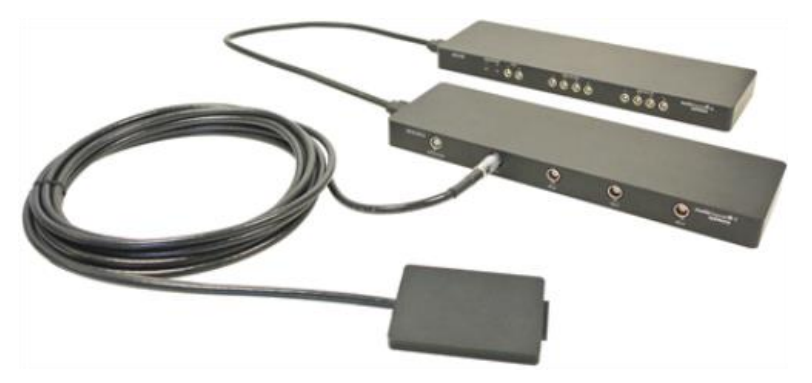

- Provide a power supply in the immediate vicinity of the installation site.
- Place all devices on a stable and dry surface, where the air can circulate freely and the devices are not exposed to direct sunlight.
- Set up the computer with installed data acquisition program.
- Install the software from the installation volume if it is not already installed (please see chapter "Software Installation". The ME2100-System is a plug and play device. The driver is automatically installed together with the data acquisition program.
- Connect the headstage/s via the provided cable/s to the signal collector unit MCS-SCU. The red dot on the connector must face upwards. Do not mistake the headstage inputs (HS1 to HS4) with the Opto Stim input.
- Connect the signal collector unit MCS-SCU via the eSATAp cable to the interface board.

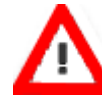

# Warning: Do not stack the MCS-SCU device onto the MCS-IFB or any other device because of heat development!

- Connect one or both USB 3.0 micro ports of the interface board to a free USB 3.0 port of the data proceeding acquisition computer. Connector A corresponds to eSATA input 1 on the side panel, and connector B to the eSATA input 2. If both eSATA inputs are used, also both USB connections must be used. Do not use an USB hub and also avoid USB ports on the front panel of the computer, as they are often connected to the mainboard via an internal hub.
- Connect the interface board via the power supply unit to a power outlet of the same electrical system (connected to the same ground / earth wire) as all other components of the setup, for example, the computer or shielding.
- If necessary, connect the system to an external ground.
- Turn the toggle switch at the rear panel of the interface board on.
- Check the power LED. It should light up as soon as the power line is connected, and the toggle switch is switched on. If not, check the power source and cabling.

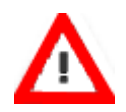

Warning: It is recommended to switch off the ME2100-System on the interface board whenever connecting or disconnecting headstages.

# <span id="page-15-0"></span>**4.2 Software Installation**

The Multi Channel Suite software, which is needed to operate the ME2100-System, is provided on a USB flash drive with the system. However, the latest version is always available for free [download](http://www.multichannelsystems.com/downloads/software) from the MCS web site. Please check for updates on a regular basis to get all the latest features and bugfixes.

The Multi Channel Suite consists of three individual programs. The Multi Channel Experimenter is the online data acquisition software. The Multi Channel Analyzer is for offline analysis of data generated with the Experimenter, and the Multi Channel DataManager allows to export Multi Channel Experimenter data to 3rd party file formats.

For installation, download the respective \*.exe files and follow the instructions on the screen.

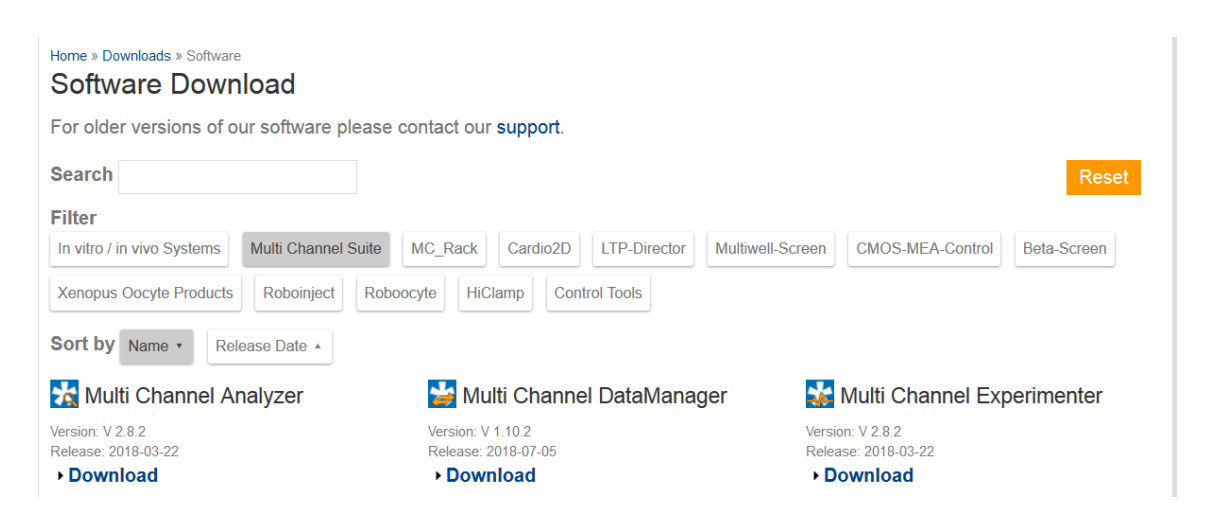

## **System Requirements**

For the Multi Channel Suite software, Microsoft Windows ® 10 or 8.1 operating systems are required. English and German versions supported. Other language versions may lead to software errors.

A computer with low performance may lead to performance limits more often; therefore, MCS recommends an up-to-date computer optionally with a separate hard disk.

Please note that there are sometimes hardware incompatibilities of the ME2100-System and computer components; or that an inappropriate computer power supply may lead to artifact signals. Please contact your local retailer for more information on recommended computer hardware.

Important: You need to have installed the latest ME2100-System driver to operate the ME2100-System, which is automatically installed with the data acquisition software. The installation may be invalid if the ME2100-System does not respond. Please contact Multi Channel Systems or your local retailer in this case.

## **Recommended BIOS Settings**

The following automatic services of the Windows operating system interfere with the data storage on the hard disk and can lead to severe performance limits in the data acquisition software. These routines were designed for use on office computers, but are not very useful for a data acquisition computer.

- Turn off Screen Saver.
- Manual management of automatic Windows Update.
- Power Options: Power scheme: High performance. Never turn on system standby. It is also not recommended to run any applications in the background when using the data acquisition software.
- Be careful when using a Virus Scanner.

These programs are known to disturb the software and even data loss may occur. When using a ME2100-System, it is recommended to connect a high performance computer with a separate hard disk for program files and data storage. The provided possibility to use up to 256 channels with up to 50 kHz needs high memory capacity, therefore a SSD hard drive is recommended. Please remove data and defragment the hard disk regularly to ensure optimal performance.

# <span id="page-16-0"></span>**4.3 First Functional Tests**

Each ME2100-System has been thoroughly tested at the factory site before delivery. However, you may want to perform some tests yourself before you begin your experiment to exclude any damage that might have occurred during transportation. Multi Channel Systems recommends running these tests after the setup of your system before actually starting experiments on animals.

The detailed function of the Multi Channel Experimenter, Multi Channel Analyzer, and Multi Channel DataManager is described in the respective manuals. The manuals are available on the [MCS web site](http://multichannelsystems.com/) or directly from a link, provided in the option "Help" of the "Settings" section of each software. Please see the screenshot below.

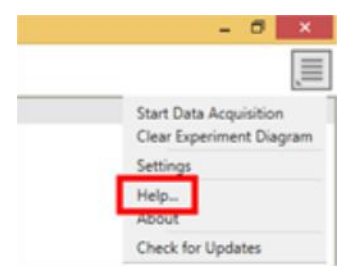

Please use the provided test model probe to test the functionality and noise level of the ME2100-System. Connect the test model probe to each headstage.

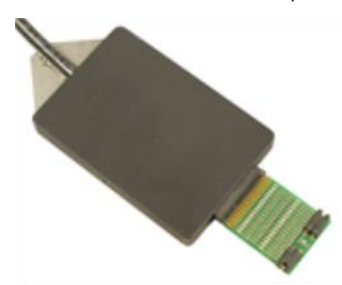

Open the Multi Channel Experimenter software.

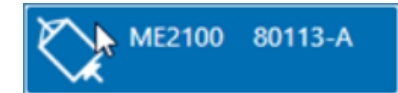

Drag the ME2100 data source icon into the main window and doubleclick it to open the control window.

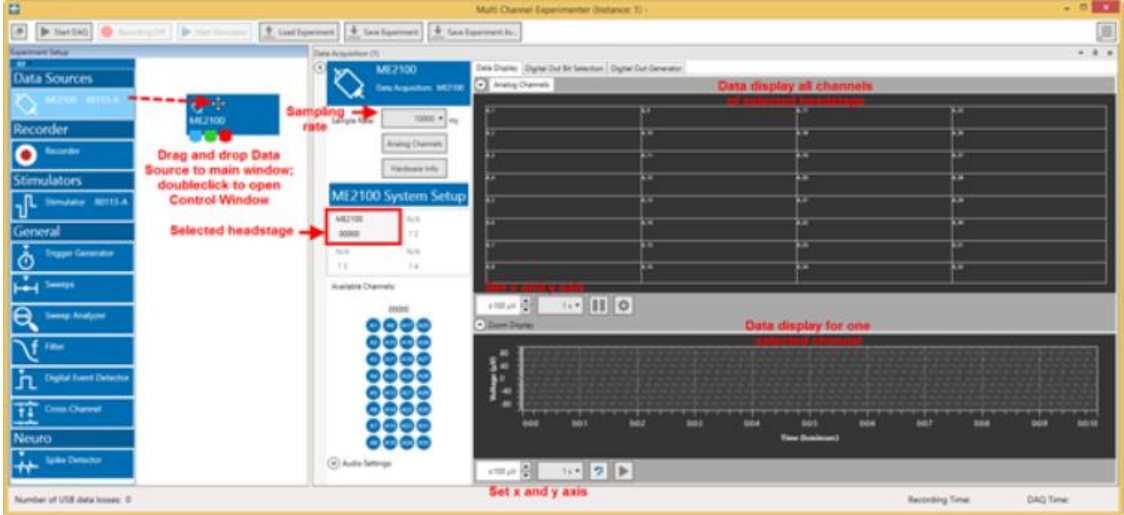

Hit the Start DAQ button in the main menu.

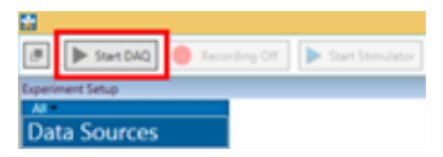

The control window shows the raw data for all channels of the currently selected data source. Click on any channel to see it magnified in the zoom display below. You should see a noise level of approximately 20 µV peak to peak on all channels. In case of 50 Hz noise, shield the Test Model Probe with a piece of aluminum foil connected to the ground connector on the interface board. Repeat the procedure with all attached headstages.

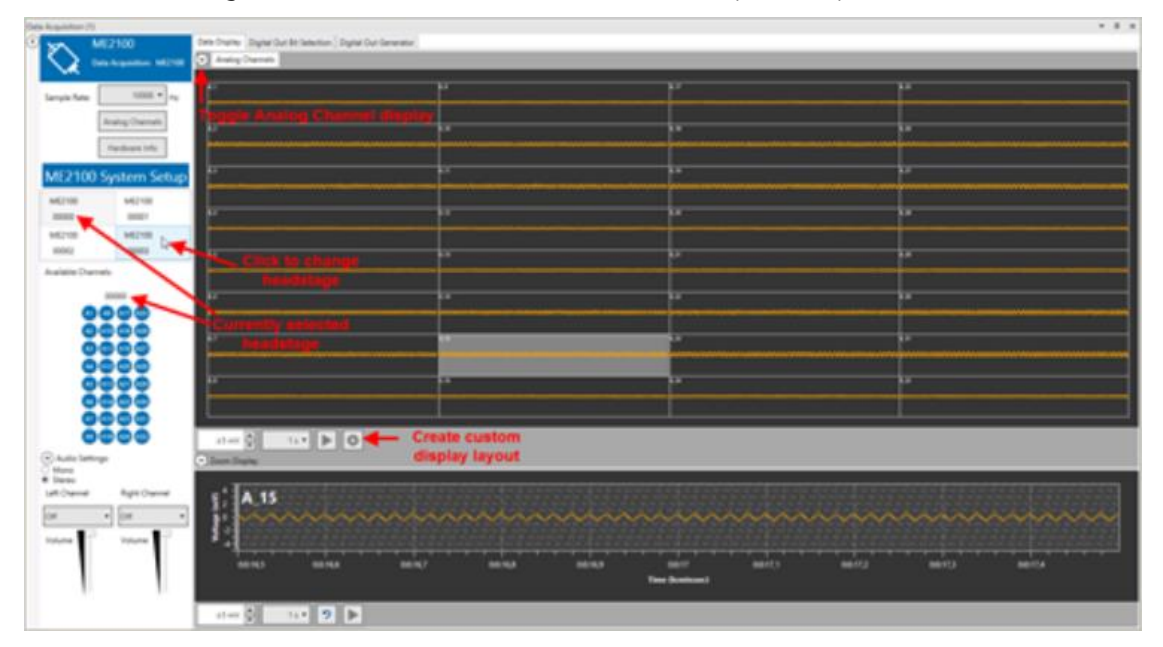

# <span id="page-18-0"></span>**4.4 Setting up an Experiment**

## <span id="page-18-1"></span>**4.4.1 Bandwidth Specification**

The ME2100-System uses headstages with selectable hardware filter bandwidth. Default settings for the hardware filter are currently DC to 10 kHz. In a future release, it will be possible to change the hardware bandwidth with an additional software program. No hardware modification is necessary.

## <span id="page-18-2"></span>**4.4.2 DC Offset Correction**

The internal baseline restore routine is used to eliminate DC offsets of the electrode channels and set all baseline values to zero. This has to be a slow process. If the routines corrected too fast, slow signals would be eliminated as well.

All electrodes on an electrode array have different DC offsets at the beginning of an experiment. The DC offsets are amplified by the headstage, and the amplified output signal of the preamplifier is likely to exceed the input range of the filter amplifier. In order to eliminate this DC offset, a so-called baseline restorer is integrated in the headstage. For signals in the usual measurement range, the baseline restore routine acts like a high pass filter with a very low cut off frequency of roughly 0.01 Hz.

Due to the low cut off frequency, the baseline restorer takes some time to stabilize after switching on the amplifier or after replacing the electrode. One to two minutes are quite normal. During this time, the filter amplifier input will be overloaded and you will see only a straight line with very low noise. This is considered a normal behavior and should not trouble you. Please wait until the baseline restore routine has been completed. After about one minute, the baseline restorer of the headstage has corrected the DC offset, and the output signals are now in the operating range of the filter amplifier.

## <span id="page-18-3"></span>**4.4.3 Connecting the Electrode**

In the following, you find general recommendations for the installation.

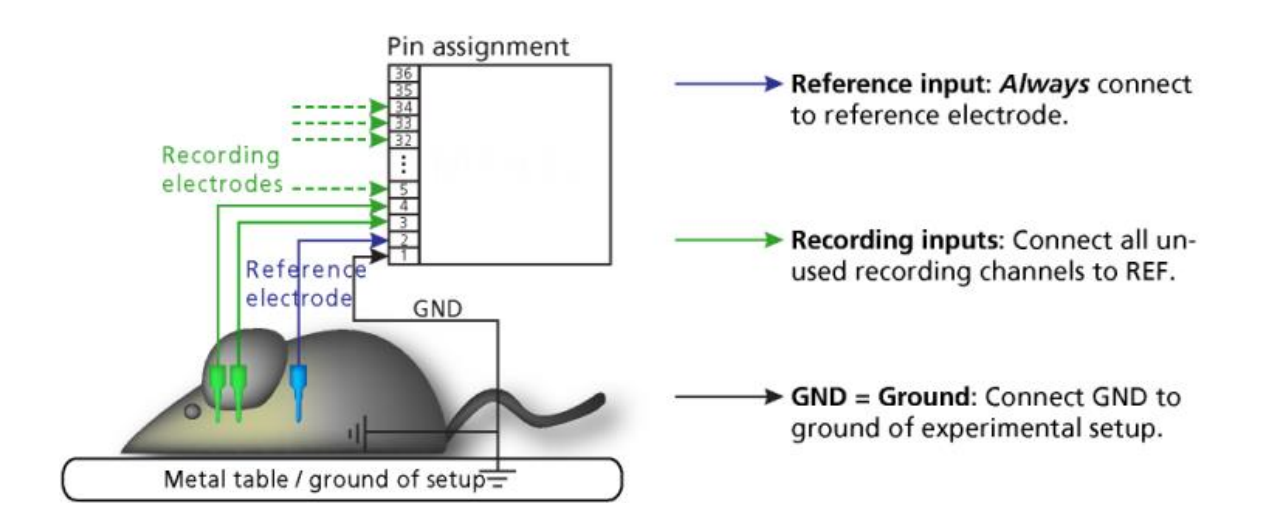

Important: It is important that the complete setup refers to a single common ground. The reference input always has to be connected. It is recommended to use a reference electrode. However, if you are not using a reference electrode, connect the reference input to ground (GND). Otherwise, noise picked up by the reference input will be subtracted from the recording signals. This will either lead to signal loss or to a very high noise level.

- Ground the animal with a ground electrode of large surface area, for example, a liquid gel adhesive electrode, that is connected to the ground of the setup, for example a large metal table or a Faraday cage, to avoid pickup of noise from the environment. The ground electrode is best positioned in an electrically inactive region (not near muscle, nor heart), for example, at the belly.
- Connect the GND input or the metal case of the ME2100 headstage to the common ground of the setup. The GND input is internally connected to the metal case.
- Connect the reference electrode to the reference input of the ME2100 headstage. Generally, a reference electrode is inserted into non-active tissue of the experimental model. The reference electrode should be identical to the recording electrode so that both electrodes see the same background noise. This is necessary because despite the grounding, the animal's body often has not exactly a potential of zero, due to the electrode impedance, for example. The background noise is then subtracted from the recording signal, increasing the signal-to-noise ratio. Please note that this may not work if the complete setup is not properly grounded.
- (Optional) If two reference electrodes are used, connect the second electrode to the free reference input. Otherwise, leave it free. It is generally not necessary to use a second reference electrode. It can be used to enlarge the surface area of the reference, though.
- Connect the recording electrodes to the recording channels of the ME2100 headstage. You can either use single electrodes or multitrodes. MCS provides adapters for standard probes.
- Connect all unused recording channels to the GND input or to the reference electrode if the reference and ground electrode of the amplifier are short circuited, to avoid noise pickup.
- If you are not using a Faraday cage, it might be necessary to shield the complete setup with aluminum foil or similar to prevent electrical interference from the outside. Connect the aluminum foil to the ground of the setup, for example the metal table.

## **Troubleshooting**

<span id="page-19-0"></span>If you observe problems with noise, check that the ground of the setup is connected to the same ground as the data acquisition computer. For example, connect the metal table to the ground / earth wire of a free power outlet of the same electrical system, as the computer is generally connected to ground via the power plug, too. Also, connect the data acquisition computer's metal case with a thick ground wire to the ground of the setup for example the metal table, preferably with a 4 mm plug.

### **4.4.4 Stimulation**

Each headstage of the ME2100-System is equipped with an integrated two channel stimulus generator, which delivers rectangular pulses, sine waves, ramps or random waveforms. You can choose between current or voltage driven stimulation and you can select each electrode for stimulation within the software. Alternatively, external stimulation electrodes can be used. The stimulation electrodes can be connected at the side of each headstage. Please see below the connector, pin assignment, and internal connection scheme of the stimulation outputs. The 6-pin socket is protected against polarity reversal, as the connector can be plugged in either way. The pins for stimulus generator No 1 (STG 1) and No 2 and ground (GND) are physically connected internally. Control of stimulation patterns and selection of stimulation electrodes is done within the data acquisition software. Please see the [Multi Channel Experimenter](http://www.multichannelsystems.com/software/multi-channel-experimenter) manual for details.

### ME2100-HS32-System Headstage: Side Panel

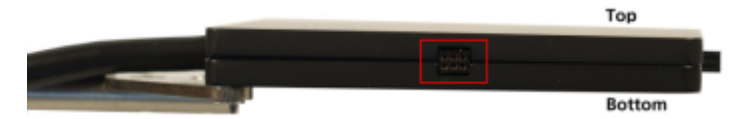

Pin Layout of the Connector and Scheme

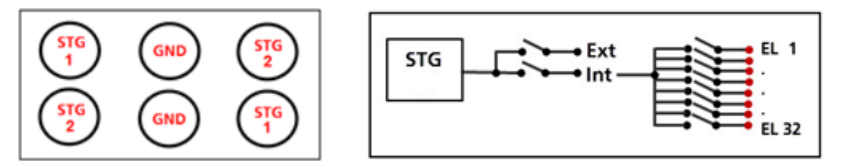

# <span id="page-21-0"></span>**5 About Troubleshooting**

The following hints are provided to solve problems that have been reported by users. Most problems occur seldom and only under specific circumstances. Please check the mentioned possible causes carefully when you have any trouble with the product. In most cases, it is only a minor problem that can be easily avoided or solved.

If the problem persists, please contact your local retailer. The highly qualified staff will be glad to help you. Please inform your local retailer as well, if other problems that are not mentioned in this documentation occur, even if you have solved the problem on your own. This helps other users, and it helps MCS to optimize the instrument and the documentation.

Please pay attention to the safety and service information in the separate user manuals of the related products and in the software help. Multi Channel Systems has put all effort into making the product fully stable and reliable, but like all high-performance products, it has to be handled with care.

# <span id="page-21-1"></span>**5.1 Technical Support**

In case of technical problems, please contact [MCS support.](http://www.multichannelsystems.com/service/support) Please understand that information on your hardware and software configuration is necessary to analyze and finally solve the problem you encounter. Please keep information on the following at hand:

- Description of the error (the error message text or any other useful information) and of the context in which the error occurred. Try to remember all steps you had performed immediately before the error occurred. The more information on the actual situation you can provide, the easier it is to track the problem.
- The serial number of the device. You will find it on the backside of the housing or click option "About" in "Help" in the main menu of the data acquisition software.
- The type and serial numbers of the connected headstages. You will find them on the devices.
- The operating system and service pack number of the connected computer.
- The hardware configuration (microprocessor, frequency, main memory, hard disk) of the connected computer. This information is especially important if you have modified the computer or installed new hard- or software recently.
- The version of the recording software. Click option "About" in "Help" in the main menu to display the software version.

# <span id="page-22-0"></span>**5.2 Service and Maintenance**

#### **Cleaning the Connector**

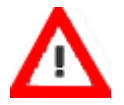

Warning: It is recommended to avoid the use of cleaning solutions to avoid corrosion. If a wet cleaning is required, use distilled water. Make sure that only the connector touches the liquid; do not submerge the ME2100 headstage or the cable. Otherwise, you can fatally damage the electronics.

If this does not provide satisfying results, insert only the connectors into a small beaker with acetone or alcohol and treat them in an ultrasonic bath for 10 to 20 s. Air-dry the miniature preamplifier for about 5 minutes before use.

You can also clean the connectors with distilled water in an ultra sonic bath. Dry the connectors with compressed air immediately after sonication and let the amplifier air dry for at least 6 h before use.

## **Sterilization**

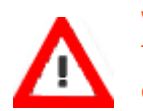

Warning: Do not autoclave or sterilize The ME2100 headstage by high heat (above 70 °C) or vapor. The resin is not heat-stable and may deform under heat. Vapor can lead to a corrosion of the electronics.

ME2100-System headstages can be sterilized with standard methods that are not based on high heat or vapor, for example, with 70 % ethanol, ultraviolet light, or by thermal sterilization in an oven at 56 °C with an incubation time of 8 hours.

# <span id="page-23-0"></span>**5.3 MCS Filter Configuration**

The MCS Filter Configuration software is an add on program for changing the hardware filter settings by the software. No firmware update is necessary. You can operate the software with ME2100-Systems and MEA2100 (-Mini)-Systems.

Please install the MCS Filter Configuration software by clicking the "McsFilterConfig.exe" file. Follow the installation guide as usual.

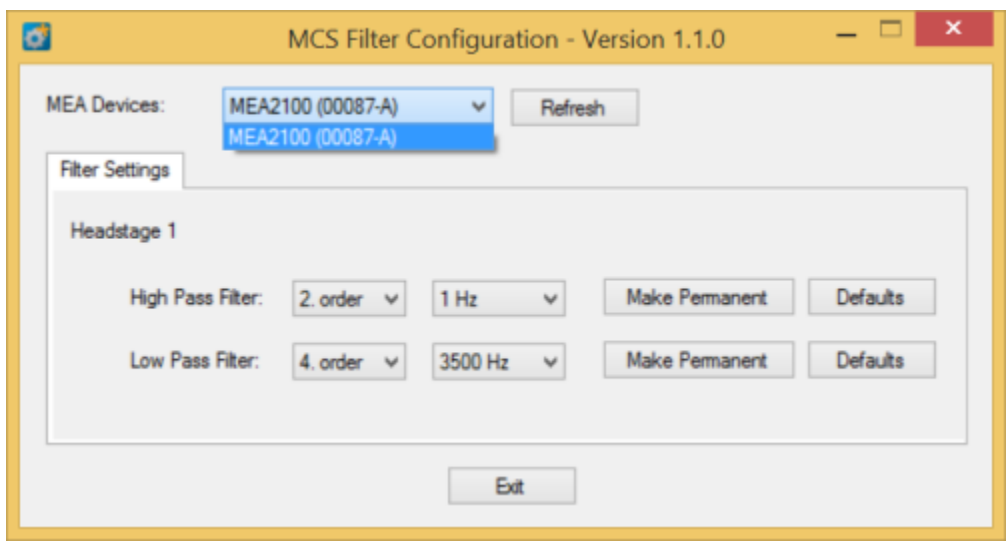

## **Main Window of the MCS Filter Configuration program**

The MCS Filter Configuration program for changing the hardware filter setting of the ME2100-System is self-explanatory via tool tips. It is possible to control each headstage separately.

Define the "MEA Devices" from the drop-down box if two headstages or headstages with two MEAs are available. Press "Refresh" button to update the settings. The actual settings for "High and Low Pass Filter" for the selected headstage are displayed. If the actual settings are not on the drop-down list, "Custom" will be displayed.

Select the order of the filter from the first drop-down box. The message "The filter order determines the steepness of the filter" is shown. The higher the order, the steeper the cut off.

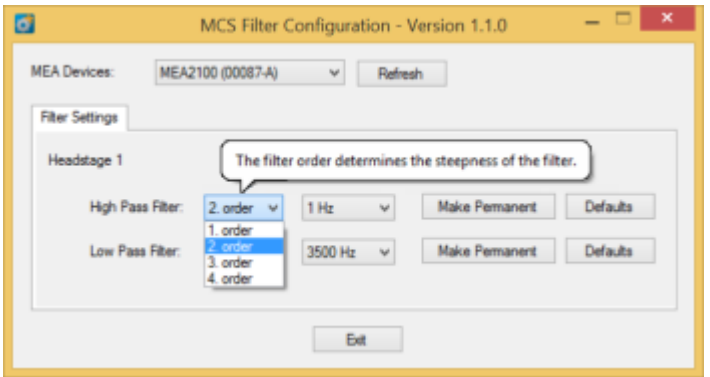

Select the cut off frequency of the filter from the second drop-down box. The message "The cut off frequency of the filter. The amplitude is reduced by 3 db at this frequency. A filter with Bessel characteristic is used." is shown.

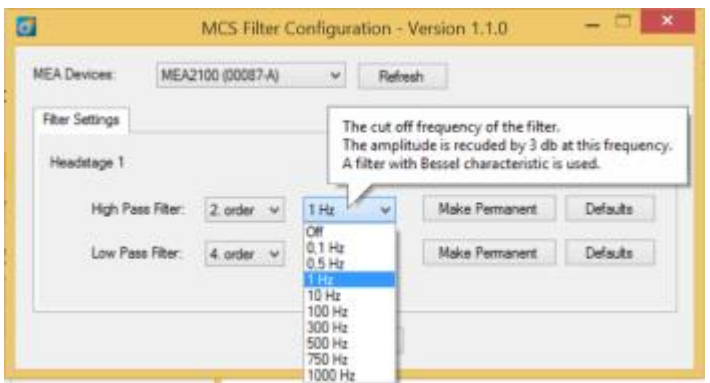

The option "Custom" cannot be selected. If you need a frequency which is not available on the list, please contact [support@multichannelsystems.com.](http://www.multichannelsystems.com/service/support)

The selected settings are automatically downloaded to the MEA2100 device as soon as you select them. If the "Make Permanent" button is not used, the device will be back to the last saved settings after a reset.

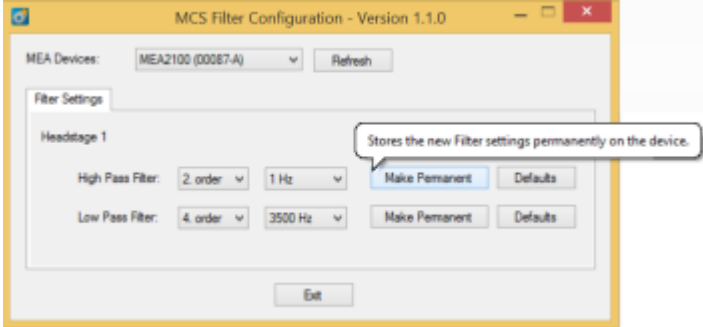

Click the button "Make Permanent" to store the selected filter settings permanently.

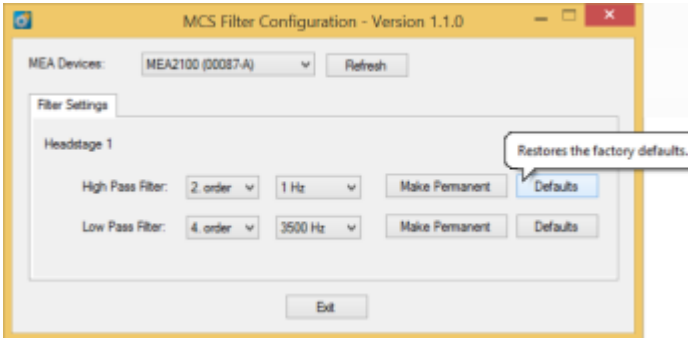

Click the button "Defaults" to refresh the factory default settings.

# <span id="page-25-0"></span>**6 Appendix**

# <span id="page-25-1"></span>**6.1 Technical Specifications**

### **ME2100-System**

Warning: The device may only be used together with FlexMEAs from Multi Channel Systems MCS GmbH or designated probes and only for the specified purpose. Damage of the device and even fatal injuries can result from improper use. Do not open the headstage or the interface box and do not change hardware configuration as it could lead to improper behavior of the system.

#### **General Characteristics**

Operating temperature 10 °C to 50 °C Storage temperature 0 °C to 50 °C

### **Headstage: ME2100-HS32**

Weight (without cable) 50 g

### **Integrated Amplifier**

Number of analog recording channels 32 Data resolution 24 bit Signal input voltage range  $\pm 250$  mV Bandwidth DC to 10 kHz Sampling frequency per channel up to 50 kHz, software controlled Input impedance  $470 M $\Omega$  || 10 pF$ 

## **Integrated Stimulus Generators**

Resolution 16 bit **External Stimulation**

Relative humidity **10 %** to 85 %, non-condensing

Dimensions (W x D x H) 50 mm x 72.5 mm x 8 mm Length of the cable **Length of the cable C** and the C<sub>p</sub> is considered by  $\alpha$  and  $\alpha$  optional: 3 m, 5 m or 10 m Input connector type Dual-row precision socket, 50 mil (1.27 mm) grid pattern, for 0.35 to 0.45 mm round pins

Output current  $\pm 1.5$  mA  $\textcircled{a} \pm 16$  V compliance voltage Output voltage  $\pm 10 \text{ V} \pm 20 \text{ mA}$  max. compliance current Stimulation pattern and Multi Channel Experimenter: Almost arbitrary patterns, MC Rack: Rectangle (biphasic, monophasic, pulse trains) Number of stimulation channels 2 independent stimulation patterns per 32 channels

1 Digital Output Connector 6-pin connector for 2 independent stimulation patterns per 32 channels

#### **Headstage: ME2100-µPA32**

Weight  $\pm 2$  g without cable

#### **Integrated Amplifier**

Number of analog recording channels 32 Data resolution 24 bit Bandwidth **DC** to 50 kHz Sampling frequency per channel Up to 50 Hz Input voltage range  $\pm 250$  mV Input impedance  $1 G\Omega @ 1 kHz$ Input capacitance 13 pF

Weight 300 g **Front Panel**

1 Connector with 4 analog outputs for LED driver Lemo connector, EPG.0B.304.HLN Voltage output of each analog output 0 - 5 V

#### **Rear Panel**

# **Side Panel**

## **MCS-IFB 3.0 Multiboot Interface Board**

Weight 300 g **Front Panel** 4 Digital inputs Lemo connector, EPL.00.250 NTN 4 Digital outputs Lemo connector, EPL.00.250 NTN 2 Auxiliary channels (not in use) Lemo connector, EPL.00.250 NTN **Rear panel** 1 16 bit Digital In / Out 68-pin MCS standard connector 2 Analog Inputs, Channel 1 and Channel 2 Lemo connector, EPL.00.250 NTN 1 Digital Signal Processor DSP connector 20-pin JTAG connector Signal input range for analog channels  $\pm$  1250 mV

Gain for analog channels 2 Ground Common jack 4 mm, banana plug 1 Audio Output 1 Audio Output Stereo jack 3.5 mm Side panel 2 Interface board to headstage connectors eSATAp, powered eSATA cable

Dimensions (W x D x H) 24 mm x 25 mm x 3 mm without cable Length of the cable Contact Contact Contact Contact Contact Contact Contact Contact Contact Contact Contact Contact Contact Contact Contact Contact Contact Contact Contact Contact Contact Contact Contact Contact Contact Co Input connector type Omnetics NSD series, female with 4 guide posts: A79023-001, NSD-36-DD-GS Output connector type Lemo with integrated A/D converter

Input noise  $\sim$  typical 0.7  $\mu$ V<sub>RMS</sub> (1 Hz to 5 kHz, inputs shortened)

**Signal Collector Unit (MCS-SCU)** up to 2 MCS-SCUs can be connected to 1 MCS-IFB Dimensions (W x D x H) 250 mm x 83 mm x 25 mm

4 Inputs for headstages (HS1 to HS 4) Lemo connector, EPG.0B.307.HLN

1 64-Channel Analog output 68-pin MCS standard connector, MCS high grade cable

Collector unit to interface board connector External power over serial ATA (eSATAp)

Dimensions (W x D x H) 250 mm x 83 mm x 25 mm

1 8-Channel Analog IN 10-pin connector (2,54 mm grid), dual row standard IDC (1.27 / 2,54 mm grid), dual row standard IDC 2 USB 3.0 super speed ports USB 3.0 super speed cable (type A - Micro B) Power Supply **MPU 30, scope of delivery, PWR DC 0.65 x 2.75 mm** 

## **Power supply unit (MPU 30)**

Output voltage 11 – 13 V Max. Power 30 W<br>
Mark of conformity state of the state of the state of the state of the state of the state of the state of the state of the state of the state of the state of the state of the state of the state of the stat Mark of conformity European standards **EN60601** 

## **Software**

Data acquisition and analysis software Multi Channel Experimenter Version 2.8.2 and higher Multi Channel Analyzer MC\_Rack program Data export software Multi Channel DataManager

MC\_DataTool program

Digital Signal Processor DSP for real-time feedback TMS320C6454 ™ (Texas Instruments)

Input voltage 90 – 264 VAC @ 47 – 63 Hz

Operating system Microsoft Windows **®** 10, 8.1, 32 or 64 bit, English and German version supported

> Version 2.8.2 and higher Version 4.6.2 and higher

Version 1.6.1 and higher HDF5 (Matlab, Python), NEX (NeuroExplorer), CED (Spike2), ASCII Version 2.6.3 and higher Axon binary file (\*.abf), ASCII file (\*.txt), binary file  $(* .\mathsf{raw})$ 

# <span id="page-28-0"></span>**6.2 Pin Layout**

## <span id="page-28-1"></span>**6.2.1 MCS-IFB 3.0 Multiboot Interface Board**

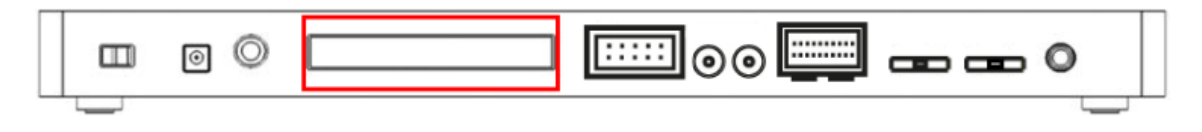

## <span id="page-28-2"></span>**ME2100 Interface Board: Digital IN / OUT Connector**

68-Pin MCS Standard Connector

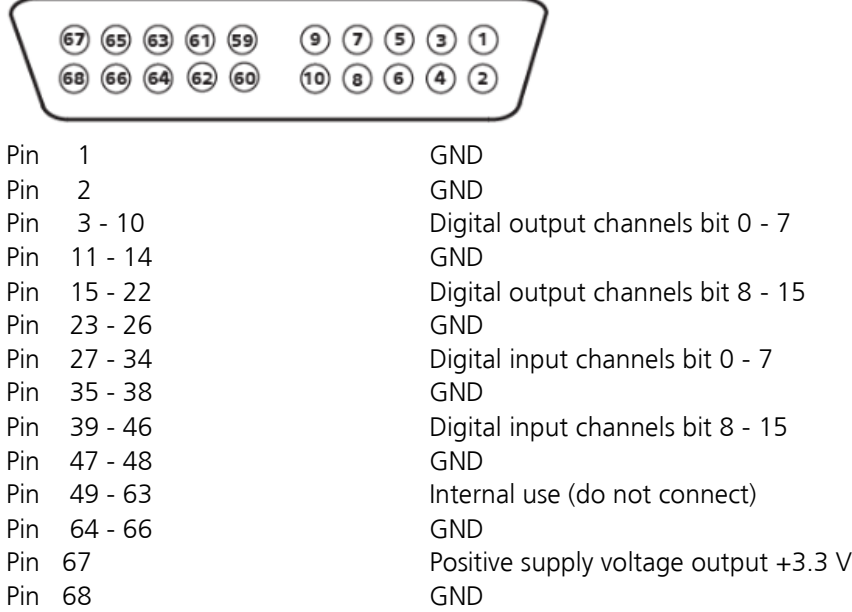

## **Digital IN / OUT, separate available via Lemo Connectors**

Separate Digital IN Lemo Connectors

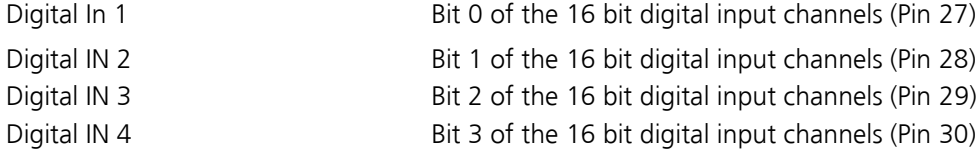

## Separate Digital OUT Lemo Connectors

<span id="page-28-3"></span>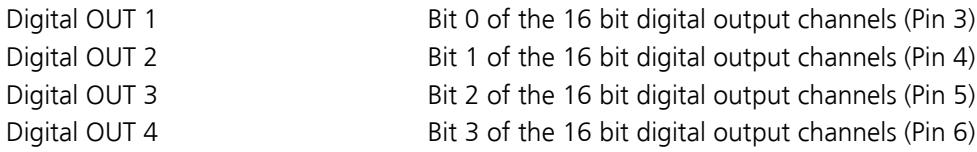

## **MCS-IFB 3.0 Multiboot Interface Board: 10-Pin Connector for Analog IN**

10-Pin Connector for Analog IN and Ground

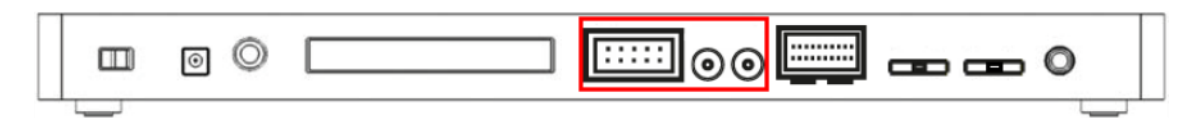

10-Pin Analog Connector

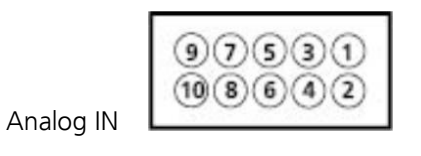

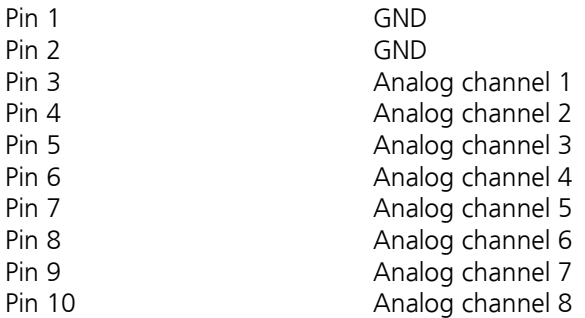

### **ME2100 Interface Board: Lemo Connectors for Analog IN**

Two of the eight analog channels are additionally separate available via Lemo Connectors

Analog IN 1, Channel 1, Pin 3

Analog IN 2, Channel 2, Pin 4

<span id="page-29-0"></span>The gain factor for amplification of all analog channels is 2.

#### **ME2100 Interface Board: 20-Pin Connector (JTAG) for Digital Signal Processor**

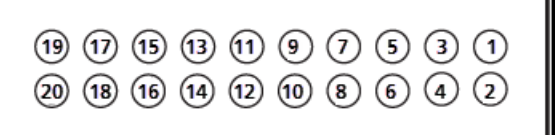

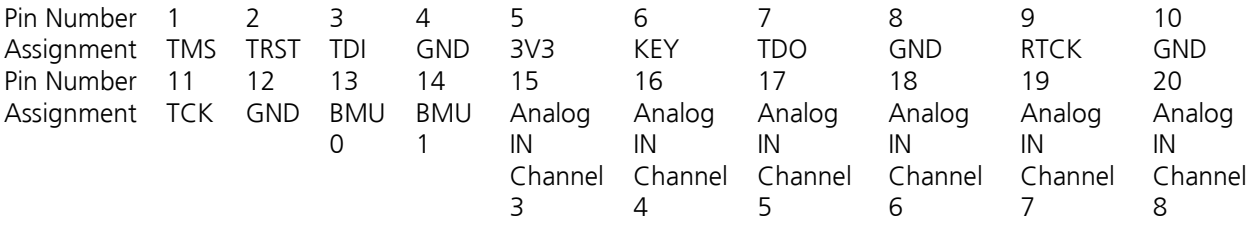

#### <span id="page-30-0"></span>**6.2.2 ME2100-HS32 Headstage**

## **ME2100 Headstage Input Connector**

000000000000000000<br>00000000000000000

Pin 1 Ground Pin 2 Reference Pin 37 Ground

Pin 3 to Pin 35 Channel 1 to Channel 32<br>
Pin 36 Channel 30 Reference

This illustration shows the pin layout of the ME2100 headstage viewed from the front, with the case screws upside down.

<span id="page-30-1"></span>The two reference inputs are used for connecting a reference electrode. Both inputs are equal, so it does not matter which of the two inputs is used. If both are used, the mean of both reference signals is used as reference.

## **ME2100-HS32 Headstage: Connector for External Stimulation**

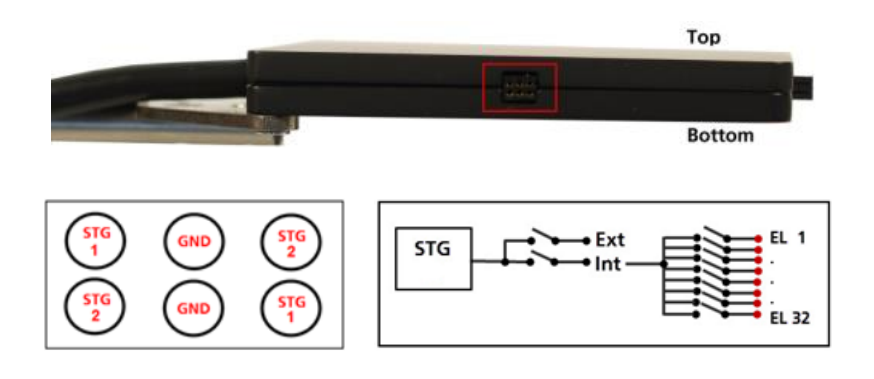

## <span id="page-31-0"></span>**6.2.3 ME2100-µPA32 Headstage**

## **ME2100-µPA32 Input Connector**

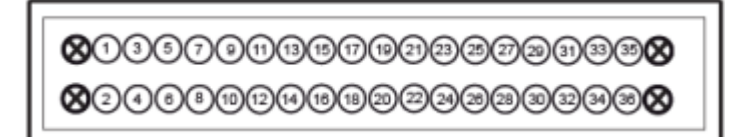

Please note that the side with no screws is considered to be the top side of the ME2100-μPA32.

The figure shows the pin layout viewed from the front, with the case screws down.

ME2100-μPA32: Pin Layout Input Connector

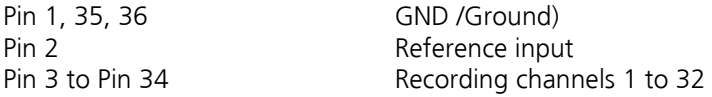

4 Guide posts

# <span id="page-32-0"></span>**6.3 Contact Information**

#### **Local retailer**

Please see the list of official MCS distributors on the [MCS web site.](http://www.multichannelsystems.com/sales)

## **User forum**

The [Multi Channel Systems User Forum](http://multichannelsystems.forumieren.de/forum.htm) provides the opportunity for you to exchange your experience or thoughts with other users worldwide.

## **Mailing list**

If you have subscribed to the [newsletter,](http://www.multichannelsystems.com/content/contact-form) you will be automatically informed about new software releases, upcoming events, and other news on the product line. You can subscribe to the list on the MCS web site.

[www.multichannelsystems.com](http://www.multichannelsystems.com/)